## SSD 製品の書き込み保証値とその監視方法

## 有寿命部品 **- SSD** 製品の書き込み保証値

本製品は、書き込み寿命を有する NAND フラッシュを含んだ「有寿命部品」となります。お客様のご使用方 法により、保証期間内または SupportDesk契約期間内に NAND フラッシュの書き込み寿命を迎える場合が あります。

保証期間は、弊社の定める製品保証期間終了日、または書き込み保証値に達した場合のいずれか早い 時点で終了となります。

ご使用中に書き込み保証値に達し、寿命に至った場合(\*)、SupportDesk 契約有無に関わらず、修理をお 受けすることはできませんので、お客様に製品を再度ご購入頂く必要があります。

(\*) 当該製品が書き込み寿命を迎えた後もご使用を続けた結果、故障に至った場合も同様の対応と なります。

本製品の書き込み保証値は、以下の通りです。

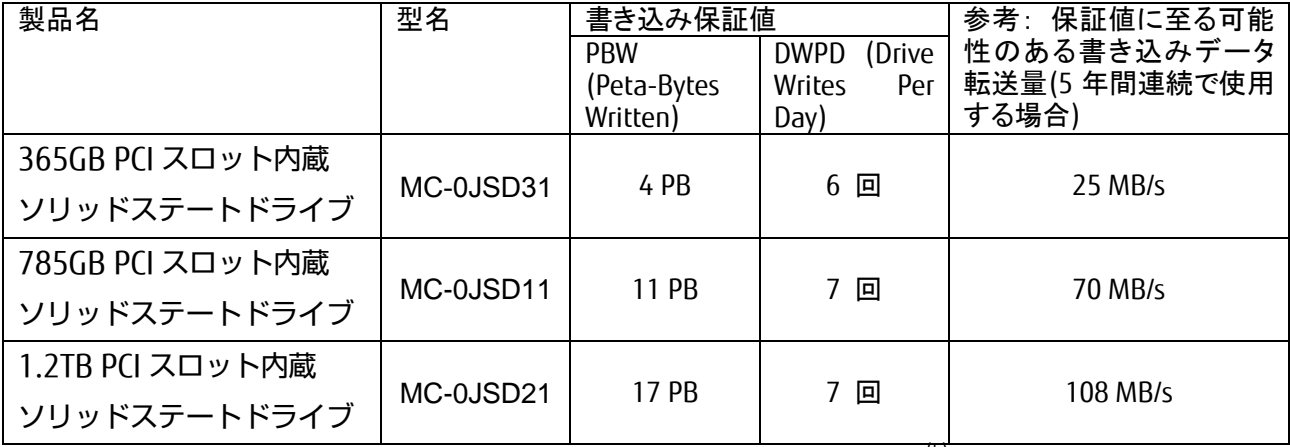

PBW (Peta-Bytes Written): 書き込みデータの総量。容量表記は 1PB = 1000<sup>(5)</sup>Byte 換算値。 DWPD (Drive Writes Per Day): 1 日あたりにドライブ全容量分を上書きできる平均回数。

本製品の状態は、管理ソフトウェア ioSphere やコマンドラインツールを使用して確認できます。 定期的に状態をご確認頂き、製品の書き込みデータ量に達する前(寿命到達前)に弊社担当営業、もしく は販売パートナーまで再購入のご相談を下さいますようお願いいたします。 また、SupportDesk 契約の内容によっては、製品の再購入により、SupportDesk 契約の更新・変更手続き が必要な場合もありますので、こちらにつきましても、弊社担当営業、もしくは販売パートナーまでご相談 下さいますようお願いいたします。

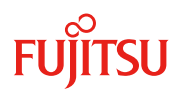

## **PCIe SSD** の寿命監視方法

寿命に到達する時期は、お客様のご使用方法(書き込みデータ量や書き込み回数)に大きく依存します。システ ム設計時に書き込み量の見積りを行うとともに、導入後も定期的に状態をご確認ください。システムの使用期 間内に、書き込み保証値に達する可能性がある場合には、あらかじめ予備品を購入するとともに、予備品への データの移し替えの手順についても検討しておく必要があります。

また、本製品の状態は、管理ソフトウェア ioSphere やコマンドラインツールを使用して確認できます。これらのツ ールは、デバイスドライバ/マニュアルと併せて、富士通公開ホームページ:「ダウンロード」より入手できます。

http://jp.fujitsu.com/platform/server/primequest/download/ お客様環境の安定稼働のため、ioSphere のインストールを推奨いたします。

詳細な操作方法については、本製品のマニュアル(「ioSphere ソフトウェア ユーザーガイド」または「ioMemory VSL ユーザーガイド」)をご参照ください。

本項では、管理ソフト ioSphere やコマンドラインツールを使用した寿命監視の手法をご案内しております。

1. 書き込み状態の確認方法 (管理ソフトウェア ioSphere を使用する場合)

ioSphere を起動しログイン後、[IOMEMORY]タブ → [LIVE]タブの順に選択します。以下の情報が表示され ます。

- 「PBW ENDURANCE」: PBW(Peta-Bytes Written)保証値に対する、現在以降に書き込み可能なデー タ量の割合を示します。データが書き込まれるにつれ、減少していきます。 PBW 保証値が限界に近づくと、一般的に書き込み回数超過の不良ブロックが増える傾向にありま す。それに伴い Reserve Space の減少に繋がります。
- 「RESERVE SPACE」: 不良ブロックの交替用領域の残量を割合で示します。書き込み回数超過となっ た不良ブロックが増えるにつれ、減少していきます。

以下は画面の表示例です。

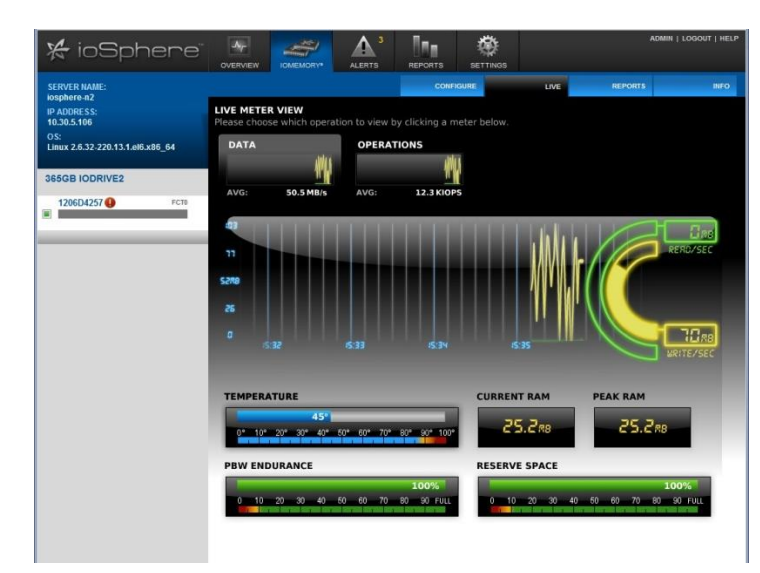

さらに、[IOMEMORY]タブ [REPORTS]タブの順に選択します。ここでは、各種履歴が表示されます。

- 「Data & Endurance」: 1 秒あたりの平均読み込みおよび書き込みデータ量がバイト単位で表示され ます。
- > この「Data & Endurance」を選択すると、「Future performance based on this date range suggests X PBW Usage Warranty will last for more than X years.(この日付範囲に基づく将来の性能から、X PBW 保証耐用期間は X 年以上続くと予測されます。)」というメッセージがグラフの上に表示されま す。

選択された日付範囲が ioMemory ストレージ デバイスの将来の性能を予測する基礎として適切で ない場合は、日付範囲を変更して将来の動作をより正確に表すデータを選択することによって、保 証期間が切れる時期をより正確に予測できます。

以下は画面の表示例です。

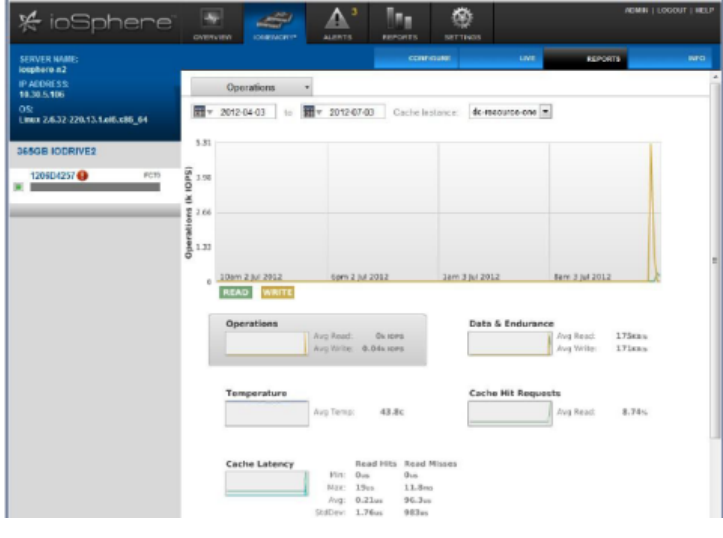

2. 書き込み状態の確認方法 (コマンドラインツールを使用する場合)

"fio-status" コマンドの出力に、デバイスの状態が表示されます。以下の情報が表示されます。

- 「Rated PBW:」: PBW(Peta-Bytes Written)保証値と、それに対する現在以降に書き込み可能なデー タ量の割合を示します。データが書き込まれるにつれ、減少していきます。 PBW 保証値が限界に近づくと、一般的に書き込み回数超過の不良ブロックが増える傾向にありま す。それに伴い Reserve Space の減少に繋がります。
- 「Reserve space status:」: 不良ブロックの交替用領域の残量を示します。書き込み回数超過となっ た不良ブロックが増えるにつれ、減少していきます。

以下はコマンド"fio-status -a"を実行した場合の表示例です。

Found 1 ioMemory device in this system Fusion-io driver version: 3.2.3 build 950

…

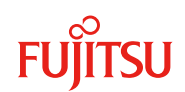

Adapter: Single Controller Adapter Fusion-io ioDrive2 1.205TB, Product Number:F00-001-1T20-CS-0001 ... Reserve space status: Healthy; Reserves: 100.00%, warn at 10.00% Rated PBW: 17.00 PB, 99.56% remaining Lifetime data volumes: Physical bytes written: 75,018,543,289,920 Physical bytes read : 114,269,690,756,024

3. 寿命に関する状態通知

e メールによる通知 (ioSphere)

ioSphere では e メールによる通知が可能です。詳細は ioSphere ユーザーズガイドを参照してください。 (SNMP トラップによる通知をご利用にならない場合は、「e メールによる通知」をご利用ください)

SNMP トラップによる通知

SNMP サブエージェントのインストール:

- Windowsの場合: WindowsのSNMPサービスが動作している場合、デバイスドライバをインストール するとデフォルト設定でインストールされ、Windows の SNMP サービスへ登録されます。
- > Linux の場合: デバイスドライバに同梱されている「fio-snmp-agentx-<バージョン>.x86\_64.rpm」を インストールすると、net-snmp など任意の RFC 準拠 SNMP エージェントへ登録されます。

詳細な設定は、ioMemory VSL ユーザーズガイドを参照してください。

また、SNMP サービス側の設定は、OS のドキュメントを参照してください。

以下の SNMP トラップが発行されます。ServerView Operations Manager など、任意の SNMP クライアントで 受信できます。

ServerView Operations Manager では、受信した SNMP トラップを、転送または e メール等で通知することが できます。

**▶ Reserve Space 10%以下: Warning ステータスへ移行した場合** 

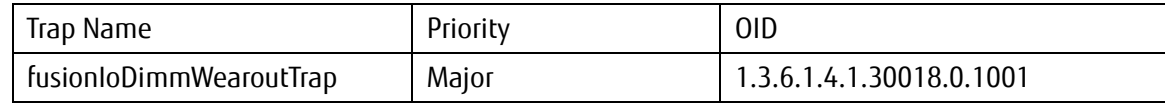

> Reserve Space 0%到達後、さらに継続して書き込み: Read-only モードへ移行した場合

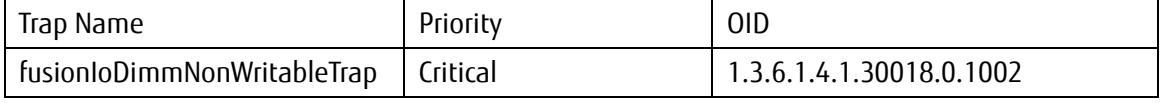